# Betrouwbare Services bouwen met SQLServer

### **Frans van der Geer en André van Leeuwen**

CF is tegenwoordig de standaardkeuze op het Microsoft-platform voor het maken van services. Maar Service Broker is een serieus alternatief voor niet publieke services. Dit artikel beschrijft de gebruikte techniek: SQL Service Broker, XML-datamanipulatie in T-SQL en een C# stored procedures in combinatie met Linq ter implementatie van de service. Het artikel is van toepassing op SQLServer 2005 en 2008.

We bekijken de praktijksituatie van de salarisverwerker SDB Groep in de zorgsector. Voor deze dienstverlener is een rekenservice gerealiseerd waarmee alle salariscomponenten opnieuw worden uitgerekend zodra het werkrooster van een zorgverlener wordt gewijzigd. De overheid streeft naar zoveel mogelijk handen aan het bed tegen zo laag mogelijke kosten, dus inzicht in de loonkosten helpt een zorginstelling om de zorgverlening optimaal te plannen. Aan het eind van elke salarisperiode worden de rekenresultaten als invoer gebruikt voor de salarisverwerking.

Figuur 1 geeft de oplossing schematisch weer. Een gebruiker bewerkt een werkrooster via de webapplicatie. Dat resulteert in een databasetransactie om het gewijzigde rooster weg te schrijven. Als gevolg daarvan moeten er salariscomponenten opnieuw berekend worden. Dat wordt gedaan door asynchroon een Rekenservice aan te roepen die is geïmplementeerd als een C# stored procedure in een andere database op een andere server om de online database zo min mogelijk te belasten. Verderop in dit artikel zal de oplossing stap voor stap worden toegelicht. Maar nu volgt eerst enige uitleg van Service Broker.

Service Broker is een wat minder bekend onderdeel van SQLServer dat sinds versie 2005 aan het product is toegevoegd. Menig lezer zal ooit een tabel met een statusveld hebben geïntroduceerd om dit via een SQLServer Agent Job te laten pollen om daarmee een stored procedure te starten

zodra gedetecteerd wordt dat er records zijn die aan bepaalde condities voldoen. Dat is een scenario dat nu beter met Service Broker kan worden opgelost. Service Broker biedt de mogelijkheid om asynchroon services te laten uitvoeren via message queueing. Een service wordt geïmplementeerd met een stored procedure die gekoppeld is aan een queue. Een queue is in feite een speciaal soort tabel met een vooraf gedefinieerd schema, waarbij de belangrijkste velden het berichttype en het bericht zelf zijn. Een service kan geïnitieerd worden door een bericht naar een service (lees: queue) te sturen vanuit een databasetransactie. Het verwerken van het bericht uit de queue wordt vervolgens in een nieuwe transactie gedaan door een via Service Broker geïnitieerde stored procedure. Met andere woorden: Service Broker biedt de mogelijkheid tot het asynchroon uitvoeren van databasetransacties.

Het SELECT-statement kan worden gebruikt om in een queue te kijken. Maar T-SQL heeft wel uitbreidingen ondergaan. Bijvoorbeeld de statements CREATE QUEUE, SEND en RECEIVE om respectievelijk een queue aan te maken en berichten op een queue te plaatsen dan wel er vanaf te halen. Enkele voorbeelden volgen later in dit artikel.

Er is locking van toepassing op berichten in de queue, zodat een bericht pas zichtbaar wordt nadat de versturende transactie gecommit is. Service Broker kan ervoor zorgen dat een stored procedure automatisch gestart wordt zodra een bericht op de queue wordt vrijgegeven. Dat doet Service Broker heel efficiënt. Er wordt niet steeds voor elk nieuw bericht een nieuwe stored procedure instantie gestart. Er wordt pas een extra instantie gestart als blijkt dat de reeds actieve instanties het tempo waar-

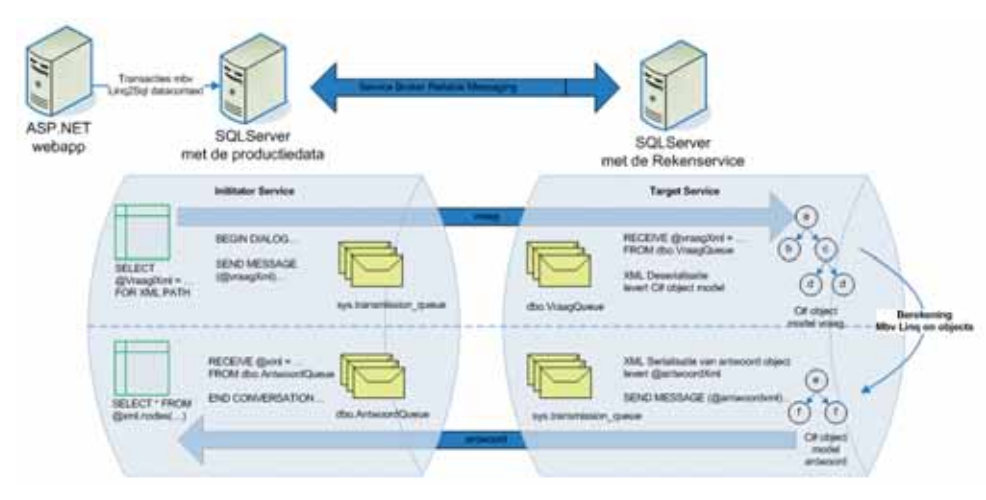

**FIGUUR 1: SCHEMATISCHE WEERGAVE VAN DE OPLOSSING**

mee berichten arriveren niet kunnen bijhouden. De database administrator kan het maximum aantal instanties per queue configureren, zodat er niet ongewenst veel resources gebruikt worden.

De verzendende en ontvangende service kunnen in dezelfde database geïmplementeerd zijn, maar ook in verschillende databases en zelfs op een andere SQLServer, zoals in Figuur 1. Een service kan bovendien worden geïmplementeerd op verschillende SQLServers tegelijk. Een bericht zal dan round-robin worden verzonden naar één van de servers om daar afgehandeld te worden. Een service kan hoog beschikbaar worden gemaakt door simpelweg de database hoog beschikbaar te maken met behulp van server clustering of database mirroring.

## Waarom Service Broker?

De business casus vereist dat de rekenservice asynchroon, maar gegarandeerd wordt uitgevoerd. Asynchroon, omdat het werk van de planner niet gehinderd mag worden door het feit dat gekozen is om bij het opslaan van een rooster alles opnieuw te laten berekenen. En gegarandeerde verwerking, omdat het om echt geld en om echte verlofdagen gaat.

Eén van de eigenschappen van Service Broker is dat het lezen van de queue of het schrijven naar de queue in dezelfde databasetransactie kan plaatsvinden als het manipuleren van de data in de tabellen van de database. Vergelijk dat eens met een WCF-service die via het MSMQ-transport ook gegarandeerde message verwerking kan bieden, maar alleen in combinatie met de Distributed Transaction Coordinator. Dat geeft een veel minder goede performance dan Service Broker. Vanwege de extra benodigde componenten buiten SQLServer is deze oplossing ook moeilijker te configureren en te beheren.

Het doorslaggevende argument om voor Service Broker te kiezen boven WCF met MSMQ is dat de berekeningen gestuurd worden door verschillende databasetabellen. Als er iets wijzigt in één van die tabellen, moeten berekeningen opnieuw worden gedaan. Met Service Broker is dat eenvoudig te realiseren door een bericht naar een service te sturen vanuit een database trigger.

Maar Service Broker heeft nog meer voordelen ten opzichte van WCF met MSMQ. Wat Service Broker extra heeft ten opzichte

van andere messaging systemen is het concept van een dialoog. Als twee services met elkaar moeten gaan communiceren, moet vooraf eerst een contract worden gedefinieerd. Dat beschrijft welke berichttypen er tussen twee services uitgewisseld kunnen worden en met welke berichttypen een dialoog kan beginnen. Service Broker dwingt af dat een dialoog tussen twee services altijd voldoet aan het contract. De ontvangende service kan er dus op rekenen dat ze altijd berichttypen ontvangt die ze kan verwerken. Service Broker garandeert bovendien dat er maar één serviceinstantie tegelijk actief kan zijn met verwerking van berichten van dezelfde dialoog. Daarmee worden problemen met volgordelijkheid van verwerking voorkomen. Een dialoog zou bijvoorbeeld kunnen bestaan uit het eerst versturen van een orderheader, gevolgd door het versturen van één of meer orderregels. Zonder de garantie die Service Broker biedt zou het kunnen zijn dat de eerste orderregel al wordt verwerkt door een tweede serviceinstantie, terwijl de eerste serviceinstantie nog bezig is met de verwerking van de header. Berichten van verschillende dialogen kunnen wel parallel door verschillende serviceinstanties worden verwerkt.

In sommige situaties is de garantie van volgordelijke verwerking binnen een dialoog nog niet voldoende. Bijvoorbeeld in de praktijk van de salarisverwerker, wanneer een planner twee keer achter elkaar een berekening voor dezelfde zorgverlener in dezelfde salarisperiode kan starten door twee wijzigingen achter elkaar uit te voeren op hetzelfde werkrooster. Elke berekening start een nieuwe dialoog met de rekenservice. De salarisverwerker moet er zeker van kunnen zijn dat alleen het rekenresultaat van de laatste situatie wordt bewaard. Dat is mogelijk met het Service Broker concept Conversation Group. Berichten van verschillende dialogen die onderdeel worden gemaakt van dezelfde Conversation Group, zullen gegarandeerd door één serviceinstantie tegelijk worden afgehandeld. Dat werkt op basis van een Conversation Group lock, die een Service Broker service automatisch vraagt zodra ze het eerste nieuwe bericht van een Conversation Group leest. Er is maar één serviceinstantie die deze exclusieve lock kan krijgen. Andere berichten binnen dezelfde Conversation Group blijven verborgen voor andere serviceinstanties, totdat de ene serviceinstantie geen berichten voor die Conversation Group meer in de queue vindt en de lock loslaat. Er kunnen daarna

nog meer berichten arriveren binnen dezelfde Conversation Group. De eerste de beste serviceinstantie die daarvan het eerste nieuwe bericht te pakken krijgt, plaatst opnieuw een lock en gaat er mee aan de slag. Een Conversation Group bestaat uit niets anders dan een unique identifier. De oplossing voor de salarisverwerker is dus om een Conversation Group ID per combinatie van medewerker en salarisperiode in de database te administreren en te zorgen dat elke dialoog met de juiste Conversation Group ID wordt geïnitieerd.

### Is SQLServer wel geschikt om complexe berekeningen te doen?

SQLServer is erg goed in setsgewijze datamanipulaties met behulp van T-SQL, maar berekeningen die meer vergen dan een paar aggregatiefuncties kunnen beter in een procedurele taal worden geschreven. De SQLCLR komt daarbij goed van pas. Stored procedures kunnen in C# worden geschreven en de .NET-assembly kan in de database worden ondergebracht. De SQLCLR kan de code uitvoeren alsof het een T-SQL procedure is. Procedurele code is dus krachtig. Maar aan de andere kant: berekeningen op basis van een verzameling ingeplande diensten zijn toch ook weer setsgewijs. Het zou mooi zijn als Linq in de database gebruikt zou kunnen worden, zodat setsgewijze expressies gecombineerd kunnen worden met ingewikkelde rekenkundige expressies.

SQLServer 2005 weet niets van het bestaan van Linq. Maar Linq is niets anders dan een compiler truck die gewone CLR 2.0 compatible code oplevert met referenties naar een assembly uit het .Net 3.5 Framework. En de SQLServer CLR is compatible met de CLR 2.0. Dus het enige dat moet gebeuren om Linq te ondersteunen vanuit de SQLServer CLR is het registreren van de betreffende .Net 3.5 Framework assembly in SQLServer. Codevoorbeeld 1 laat zien dat dit eenvoudig is.

#### use master go

-- CLR ondersteuning aanzetten EXEC sp\_configure 'clr enabled', 1 RECONFIGURE

go

IF @@VERSION NOT LIKE 'Microsoft SQL Server 2008%'

BEGIN

 -- Trustworthy setting is nodig om UNSAFE assemblies te mogen gebruiken.

```
 -- Een assembly is UNSAFE als hij 
    afhankelijk is van een assembly die 
    niet op de trusted list staat.
    ALTER DATABASE [$(TargetDB)] SET 
    TRUSTWORTHY ON
 END
 go
 USE [$(TargetDB)]
 go
 IF @@VERSION NOT LIKE 'Microsoft SQL 
 Server 2008%'
 BEGIN
    -- Om Linq in de database te kunnen 
    gebruiken is onderstaande .NET 3.5 
    assembly nodig. 
     -- Omdat deze assembly nog niet op de 
   trusted assembly list staat van SQL Ser-
   ver 2005, 
    -- is de enige optie om hem in UNSAFE 
   mode te gebruiken.
     -- N.B. de $ parameter vereist dat SSMS 
   in SQLCMD mode staat (zie de button
     -- met het rode uitroepteken op de tool-
   bar)
    IF NOT EXISTS(
     SELECT 1
     FROM sys.assemblies
     WHERE name = 'System.Core')
    BEGIN
     CREATE ASSEMBLY [System.Core]
     FROM '$(ProgramFiles)\Reference Assem-
    blies\Microsoft\Framework\v3.5\System.
    Core.dll'
    WITH PERMISSION SET = UNSAFE
    END
 END
 go
CODEVOORBEELD 1: REGISTREREN VAN DE ASSEMBLY
```
## **MET LINQ EXTENSION METHODS IN SQLSERVER 2005**

Ten eerste moet de SQLCLR worden aangezet. Vervolgens kan de assembly worden geregistreerd. De registratie van de .Net 3.5 assembly is niet nodig voor SQLServer 2008, omdat deze de benodigde assembly standaard op zijn vertrouwde lijst met assemblies heeft staan. Dit is niet het geval voor SQLServer 2005 en daarom moet de assembly als UNSAFE worden gemarkeerd. Een database administrator die daar huiverig voor is, moet zich realiseren dat deze settings alleen nodig zijn op de SQLServer instantie die de Rekenservice host. En dat is natuurlijk een andere dan waarin alle productiedata zit. Die instantie draait zelfs op een andere server, om de primaire databaseserver niet te belasten met complexe berekeningen. Dus nog een extra SQLServer licentie erbij? Nee hoor, een gratis SQLServer Express Edition is voldoende mits de limiet van 1 CPU geen probleem is. SQLService Broker werkt ook volledig op een SQL-Server Express Edition, mits tenminste een Standard Edition in een dialoog betrokken is. En de SQLServer met de productiedata is dat.

Vervolgens is de rekenservice in een aantal stappen gemaakt.

- 1) Startpunt is een XML-Schema met de definitie van een drietal berichten. Ten eerste het vraagbericht met daarin alle data die nodig is voor een berekening. Ten tweede het antwoordbericht voor de rekenresultaten en ten derde een foutbericht mocht de berekening om een of andere reden niet lukken.
- 2) Op basis van het XML-Schema is met behulp van het utility XsdObjectGen een C# objectmodel gegenereerd. Alle berekeningen zullen geschreven worden op dit objectmodel.
- 3) De data wordt aangeleverd als een XML-stream. Om de XML om te zetten in een instantie van een objectmodel en vice versa zijn XML (de)serializers nodig. Het .Net framework kan dynamisch XML (de)serializers genereren, maar de SQLCLR ondersteunt geen dynamisch gegenereerde code, dus in plaats daarvan zijn de serializers van tevoren uitgegenereerd met behulp van het utility XgenPlus.
- 4) Tenslotte is met behulp van Visual Studio 2008 een C# databaseproject gemaakt. Dit projecttype bevat onder andere een template voor het maken van een CLR stored procedure. Daarbij moet bij de eigenschappen van het project gekozen worden voor .Net 3.5 als doelplatform; Linq behoort dan tot de mogelijkheden.

Codevoorbeeld 2 toont de C# stored procedure met de code om de XML-stream naar het objectmodel te converteren en vice versa. Daarbij wordt gebruik gemaakt van de gegenereerde XML-serializer classes in de namespace SDB.Mplus.Rekenserver.Object-Model.Serializers. Het T-SQL type *xml* mapt op het .Net type *System.Data.SqlTypes. SqlXml.* Nadat deze 'plumbing' code is geschreven kan de daadwerkelijke implementatie van de rekenlogica getypeerd worden uitgeschreven tegen het objectmodel dat op basis van het XML-schema gemaakt is.

using System; using System.Data.SqlTypes; using System.Xml; using System.IO; using System.Linq; using SDB.MPlus.RekenServer.ObjectModel; using Helper = SDB.MPlus.RekenServer. ObjectModel.Serializers; public partial class StoredProcedures { [Microsoft.SqlServer.Server. SqlProcedure] public static void BerekenLoon

 factoren(SqlXml vraag, out SqlXml antwoord)

- { // Creer het objectmodel uit de xml van de vraag XmlReader reader = vraag.Create- Reader(); Helper.LoonfactorBerekeningVraag. LoonfactorBerekeningVraagSerializer vraagSerializer = new Helper. Loonfactor BerekeningVraag.Loonfactor Berekening Vraag Serializer();
	- LoonfactorBerekeningVraag vraagObject = vraagSerializer.Deserialize(reader)
	- as LoonfactorBerekeningVraag;

 // Bereken het antwoord LoonfactorBerekeningAntwoord antwoordObject = BerekenLoonfactoren- Implementatie(vraagObject);

 // Converteer het antwoord naar xml Helper.LoonfactorBerekeningAntwoord. LoonfactorBerekeningAntwoord- Serializer antwoordSerializer = new Helper.LoonfactorBerekeningAntwoord. LoonfactorBerekeningAntwoord- Serializer(); MemoryStream antwoordStream = new MemoryStream(); antwoordSerializer.Serialize (antwoordStream, antwoordObject); antwoordStream.Flush(); antwoordStream.Position = 0; antwoord = new SqlXml (antwoordStream);

}

}

### /// <summary>

 /// De type-safe implementatie van de LoonfactorBerekening /// </summary> private static LoonfactorBerekening- Antwoord BerekenLoonfactoren- Implementatie(LoonfactorBerekeningVraag vraag)

 { // Implementatie code weggelaten return new LoonfactorBerekening - Antwoord(); }

### **CODEVOORBEELD 2: C# STORED PROCEDURE MET XML-SERIALIZATIE**

Om een idee te krijgen hoe vervolgens Linq op het objectmodel leidt tot leesbare en dus onderhoudbare code is in Codevoorbeeld 3 een codefragment weergegeven. Deze expressie had nog prima in T-SQL uitgeschreven kunnen worden, maar het gaat om het idee.

```
int aantalDagenGewerkt = 
    (from d in vraag.DienstCollection.
    Cast<Dienst>()
    from tb in d.TijdblokCollection.
    Cast<Tijdblok>()
   where (tb.DienstType.TeltMeeIn-
    GewerkteUren && !tb.IsZiek)
    select d.Datum.Date).Distinct().
   Count()
```
**CODEVOORBEELD 3: EEN BEREKENING OP SETSGEWIJ-ZE DATA MET BEHULP VAN LINQ**

Nadat de C# stored procedure is voltooid en tot een library assembly is gecompileerd, moet hij in SQLServer worden gedeployed. Codevoorbeeld 4 toont hoe dat moet. Eerst moet de assembly worden geregistreerd en vervolgens kan een T-SQL stored procedure wrapper om de C# static methode worden gemaakt. Omdat deze assembly afhankelijk is van de .Net 3.5 System.Core assembly en deze door SQLServer 2008 wel standaard wordt vertrouwd, wordt bij het registreren van de assembly onderscheid gemaakt tussen het benodigde permission level in SQLServer 2005 en 2008.

```
IF @@VERSION LIKE 'Microsoft SQL Server 
2008%'
BEGIN
  CREATE ASSEMBLY [SDB.MPlus.RekenServer.
  LoonfactorBerekening]
  FROM '$(RekenserverAssemblyDir)\ SDB.
  MPlus.RekenServer.LoonfactorBerekening.
  dll'
 WITH PERMISSION SET = SAFE
END
ELSE IF @@VERSION LIKE 'Microsoft SQL 
  Server 2005%'
BEGIN
  CREATE ASSEMBLY [SDB.MPlus.RekenServer.
  LoonfactorBerekening]
  FROM '$(RekenserverAssemblyDir)\ SDB.
  MPlus.RekenServer.LoonfactorBerekening.
  dll'
  WITH PERMISSION_SET = UNSAFE
END
go
CREATE PROCEDURE dbo.BerekenLoonfactoren
(
  @Vraag xml
, @Antwoord xml OUTPUT
```
) -- [assembly name].[fully qualified type name].[method name] AS EXTERNAL NAME [SDB.MPlus.RekenServer. LoonfactorBerekening].[StoredProcedures]. [BerekenLoonfactoren] go

### **CODEVOORBEELD 4: REGISTRATIE VAN DE ASSEMBLY EN DE C# STORED PROCEDURE IN SQLSERVER**

Om deze stored procedure asynchroon via Service Broker te kunnen aansturen, moeten een aantal Service Broker artifacts worden gemaakt, zoals aan het begin van dit artikel is beschreven. Codevoorbeeld 5 toont een gedeelte van de code aan de serverzijde; het aanmaken van een aantal berichttypen, een contract, een queue en een service. Er is geen ruimte om alles te laten zien. Wat bijvoorbeeld ontbreekt, is het maken van een Service Broker endpoint waarmee SQLServer berichten zal ontvangen, alsmede de routes waarmee een bericht naar de juiste service wordt geleid. Dit is wel beschreven in de SQLServer Books Online.

IF NOT EXISTS(SELECT 1 FROM sys.service\_ message\_types WHERE name = '/Rekenserver/ LoonfactorBerekening/Vraag') CREATE MESSAGE TYPE [/Rekenserver/Loon-

 factorBerekening/Vraag] VALIDATION = WELL FORMED XML

IF NOT EXISTS(SELECT 1 FROM sys.service\_ message\_types WHERE name = '/Rekenserver/ LoonfactorBerekening/Antwoord') CREATE MESSAGE TYPE [/Rekenserver/Loon factorBerekening/Antwoord] VALIDATION = WELL\_FORMED\_XML

IF NOT EXISTS(SELECT 1 FROM sys.service\_ message\_types WHERE name = '/Rekenserver/ Fout')

 CREATE MESSAGE TYPE [/Rekenserver/Fout] VALIDATION = WELL\_FORMED\_XML

IF NOT EXISTS(SELECT 1 FROM sys.service\_ contracts WHERE name = '/Rekenserver/LoonfactorBerekening/DataContract') CREATE CONTRACT [/Rekenserver/Loon factorBerekening/DataContract]  $\sqrt{2}$ 

 [/Rekenserver/LoonfactorBerekening/ Vraag] SENT BY INITIATOR , [/Rekenserver/LoonfactorBerekening/ Antwoord] SENT BY TARGET , [/Rekenserver/Fout] SENT BY TARGET

 $\rightarrow$ 

IF NOT EXISTS(SELECT 1 FROM sys.service\_ queues WHERE name = 'Loonfactor- BerekeningRekenQueue') CREATE QUEUE dbo.LoonfactorBerekening- RekenQueue

-- Rekenserver moet berichten kunnen ontvangen GRANT RECEIVE ON dbo.LoonfactorBerekening-RekenQueue TO RekenserverUser

-- lokaal service endpoint aanmaken IF NOT EXISTS(SELECT 1 FROM sys.services WHERE name = '/Rekenserver/Loonfactor-Berekening/RekenService') BEGIN

 CREATE SERVICE [/Rekenserver/Loon factorBerekening/RekenService] AUTHORIZATION RekenserverUser ON QUEUE dbo.LoonfactorBerekeningReken- Queue  $\sqrt{2}$ 

```
 [/Rekenserver/LoonfactorBerekening/
    DataContract]
\rightarrow
```
**END** 

-- MPlus moet messages kunnen versturen naar de reken service GRANT SEND ON SERVICE::[/Rekenserver/LoonfactorBerekening/RekenService] TO MPlusUser

### **CODEVOORBEELD 5: REGISTRATIE VAN SERVICE BROKER ARTIFACTS**

Vervolgens moet er een stored procedure worden geschreven die geactiveerd wordt als er een bericht in de queue verschijnt. Codevoorbeeld 6 toont deze stored procedure. De stored procedure is zo geschreven dat hij niet voor elk afzonderlijk bericht hoeft te worden geactiveerd. Als hij eenmaal is opgestart, blijft hij berichten uit de queue lezen zolang die er nog zijn (WHILE @@ER-

ROR = 0). Het lezen van een bericht gebeurd via het RECEIVE statement. Met het nieuwe WAITFOR statement kan de maximale wachttijd worden geregeld. In het voorbeeld wordt de stored procedure beeindigd zodra er gedurende één seconde lang geen nieuwe berichten meer in de queue verschijnen. Elk bericht wordt apart transactioneel afgehandeld. Het daadwerkelijk afhandelen van het bericht wordt overgelaten aan de C# stored procedure waarvoor in Codevoorbeeld 4 een T-SQL wrapper gemaakt is.

```
-- xml type methoden vereisen deze 
setting:
SET QUOTED IDENTIFIER ON
go
-- Deze stored procedure is bedoeld als 
"activating" stored procedure
-- voor de queue dbo.LoonfactorBerekening-
Queue.
-- Op deze queue komen alle verzoeken 
binnen voor een loonfactorberekening.
CREATE PROCEDURE dbo.LoonfactorBerekening-
RekenQueueReader
AS
BEGIN
   IF @@TRANCOUNT > 0
   BEGIN
     RAISERROR('dbo.Loonfactor-
     BerekeningRekenQueueReader mag 
     niet vanuit een transactie gestart 
     worden', 16, 1)
     ROLLBACK TRANSACTION
     RETURN 1
   END
  WHILE (\omega \approx R) = 0)
   BEGIN
     DECLARE @DialogHandle 
     UNIQUEIDENTIFIER
     DECLARE @RequestMessage xml
     DECLARE @ResponseMessage xml
     DECLARE @MessageType sysname
     BEGIN TRANSACTION
     BEGIN TRY
       WATTFOR
\sim ( \sim RECEIVE TOP(1)
            @DialogHandle = 
            conversation_handle,
            @RequestMessage = 
           message_body,
            @MessageType = message_
            type_name
          FROM dbo.Loonfactor-
           BerekeningRekenQueue
        ), TIMEOUT 1000
        IF @@ROWCOUNT = 0
        BEGIN
           -- Geen berichten meer in 
          de queue
          ROLLBACK TRANSACTION
```
 BREAK; END

 -- Voor testdoeleinden: -- SELECT @MessageType as RequestMessageType, @Request- Message as RequestMessage

 IF @MessageType = N'/SDB/MPlus/ Rekenserver/Loonfactor- Berekening/Vraag' BEGIN EXEC BerekenLoonfactoren @ RequestMessage, @Response- Message OUTPUT; SEND ON CONVERSATION @DialogHandle MESSAGE TYPE [/SDB/MPlus/ Rekenserver/Loonfactor- Berekening/Antwoord] (@ResponseMessage); END ELSE IF @MessageType = N'http://schemas.microsoft.com/ SQL/ServiceBroker/EndDialog' BEGIN -- Service initiator heeft de dialoog beeindigd. Dan doen wij dat hier ook. END CONVERSATION @DialogHandle; END COMMIT TRANSACTION END TRY BEGIN CATCH IF  $XACT_STATE() = -1$  BEGIN -- huidige transactie is niet committable -- Dit zou nooit mogen gebeuren. Gebeurt het wel, dan -- wordt de foutmelding in de SQLServer log geschreven. PRINT ERROR\_PROCEDURE() PRINT ERROR\_LINE() PRINT ERROR\_MESSAGE() ROLLBACK TRANSACTION END BEGIN TRANSACTION -- Verwerk de fout, desnoods buiten de oorspronkelijke transactie om DECLARE @FoutBericht xml; WITH XMLNAMESPACES (DEFAULT 'http://www.sdbnieuws.nl/ MPlus/Rekenserver/2008') SELECT @FoutBericht =  $\sim$  (and  $\sim$  ) and  $\sim$  SELECT ERROR\_NUMBER() 'ErrorNumber' , ERROR\_SEVERITY() 'ErrorSeverity' , ERROR\_STATE() 'Error- State' , ERROR\_PROCEDURE() 'ErrorProcedure' , ERROR\_LINE() 'ErrorLine' , ERROR\_MESSAGE() 'Error- Message' FOR XML PATH ('Reken serverFout') );

> SEND ON CONVERSATION @DialogHandle MESSAGE TYPE [/SDB/MPlus/ Rekenserver/Fout] (@FoutBericht);

> END CONVERSATION @Dialog- Handle;

COMMIT TRANSACTION

```
IF XACT STATE() = 1 BEGIN
           -- huidige transactie is 
          wel committable
          COMMIT TRANSACTION
         END
      END CATCH
   END; -- WHILE
END
GO
GRANT EXECUTE ON dbo.LoonfactorBerekening-
RekenQueueReader TO RekenServerUser
go
```
**CODEVOORBEELD 6: STORED PROCEDURE OM BERICHTEN VAN DE QUEUE TE VERWERKEN**

Tenslotte moet de stored procedure aan de queue worden gekoppeld en is de Rekenservice is klaar voor gebruik. Codevoorbeeld 7 laat zien hoe dat moet.

ALTER QUEUE dbo.LoonfactorBerekeningReken-Queue WITH ACTIVATION ( STATUS = ON, PROCEDURE NAME = [Loonfactor- BerekeningRekenQueueReader], MAX OUEUE READERS =  $4$ , EXECUTE AS 'RekenserverUser' )

**CODEVOORBEELD 7: STORED PROCEDURE AAN DE QUEUE KOPPELEN**

Daarbij kan worden gekozen om de stored procedure automatisch te laten starten zodra er een bericht op de queue verschijnt (ACTIVATION = ON). Als één instantie van de stored procedure het tempo waarmee berichten op de queue verschijnen niet kan bijhouden, zal Service Broker een extra instantie starten tot het aangegeven maximum (MAX\_QUEUE\_REA-DERS). Omdat de stored procedure asynchroon wordt uitgevoerd is er geen client connectie en moet er expliciet voor een security context worden gekozen mbv EXE-CUTE AS.

De Rekenserver implementeert de service, maar aan de initiërende kant zijn ook nog een aantal zaken vermeldenswaardig. Bijvoorbeeld het initiëren van een nieuwe dialoog als onderdeel van een Conversation Group, zie Codevoorbeeld 8. De dialoog wordt gestart WITH RELATED\_CON-VERSATION\_GROUP. Zoals hiervoor al is beschreven is dit om te garanderen dat twee achtereenvolgende berekeningen van hetzelfde rooster in dezelfde volgorde worden afgehandeld, zodat altijd het resultaat van de meest recente berekening zal worden bewaard.

DECLARE @ConversationGroupId uniqueidentifier; DECLARE @DienstverbandID int; -- niet getoond wordt hoe deze variabele een waar de krijgt DECLARE @PeriodeID int; -- idem DECLARE @Vraag xml; -- Maak een conversation group voor deze combinatie -- van periode en dienstverband. Dit voor komt dat -- twee Rekenserver opdrachten voor de zelfde combinatie elkaar gaan 'inhalen' EXEC Rekenserver.LoonfactorBerekening\_ ConversationGroupMaken @PeriodeID = @PeriodeID , @DienstverbandID = @DienstverbandID , @ConversationGroupID = @Conversation GroupId OUTPUT -- Maak een dialog voor het versturen van de vraag BEGIN DIALOG CONVERSATION @Rekenserver-DialogId FROM SERVICE [/Rekenserver/Loonfactor-Berekening/DataService] TO SERVICE '/Rekenserver/Loonfactor-Berekening/RekenService' ON CONTRACT [/Rekenserver/Loonfactor-Berekening/DataContract] WITH RELATED CONVERSATION GROUP = @ConversationGroupId; -- Stel de vraag samen EXEC Rekenserver.LoonfactorBerekening\_ VraagMaken @DienstverbandID = @DienstverbandID , @PeriodeID = @PeriodeID , @MessageID = @RekenserverDialogId , @Vraag = @Vraag OUTPUT

DECLARE @RekenserverDialogId

uniqueidentifier;

IF @Vraag IS NOT NULL BEGIN -- Verstuur de vraag SEND ON CONVERSATION @Rekenserver-DialogId MESSAGE TYPE [/Rekenserver/Loonfactor-Berekening/Vraag](@Vraag); END ELSE BEGIN -- Er valt niks te versturen

 END CONVERSATION @RekenserverDialogId END

### **CODEVOORBEELD 8: START VAN EEN NIEUWE DIALOOG ALS ONDERDEEL VAN EEN CONVERSATION GROUP**

Bij een Service Broker applicatie moet nadrukkelijk aandacht besteed worden aan foutafhandeling. Als het verwerken van een bericht van de queue vijf keer achter elkaar tot een rollback van de transactie leidt, zal Service Broker automatisch de queue disablen en dan stopt de verwerking volledig. Om dit te voorkomen moet de code zo geschreven worden dat het bericht linksom dan wel rechtsom kan worden verwerkt. En simpelweg committen van de transactie is niet altijd een optie; SQLServer staat niet toe dat de consistentie van de database in het gedrang komt. Codevoorbeeld 9 toont het foutafhandelingsgedeelte

van een queue reader stored procedure. Met de functie XACT\_STATE() wordt bepaald wat de mogelijkheden zijn.

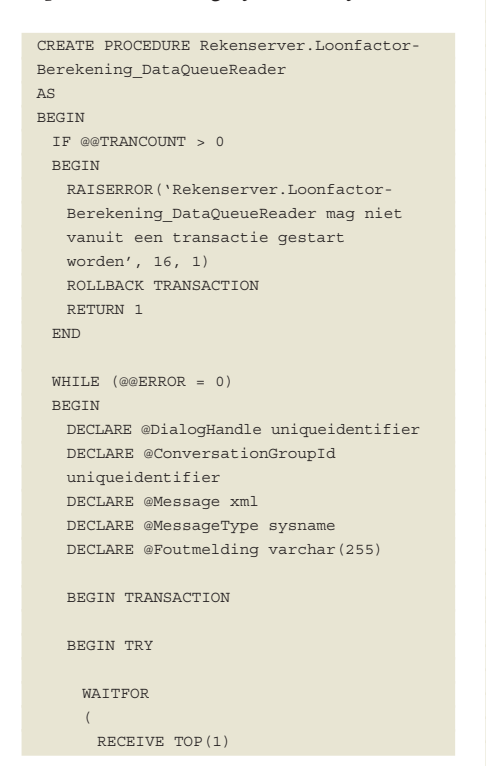

 @ConversationGroupId = conversation\_group\_id, @DialogHandle = conversation\_ handle, @Message = message\_body, @MessageType = message\_type\_ name FROM Rekenserver. Loonfactor- BerekeningDataQueue ), TIMEOUT 5000 -- code met verwerking van het bericht is weggelaten COMMIT TRANSACTION END TRY BEGIN CATCH IF ERROR NUMBER() IN (1205) BEGIN -- Er is een herstelbare fout opgetreden; -- Probeer hetzelfde bericht nog een keer te verwerken -- N.B. Error 1205 = deadlock ROLLBACK TRANSACTION CONTINUE END IF XACT STATE() =  $-1$  BEGIN -- huidige transactie is niet committable -- Dit zou nooit mogen gebeuren. Gebeurt het wel, dan -- wordt de foutmelding in de SQLServer log geschreven. SET @Foutmelding = 'Fout ' +

 CONVERT(varchar(10), ERROR\_ NUMBER()) + ' op regel ' + CONVERT(varchar(10), ERROR\_ LINE()) + ' van procedure ' + ERROR\_PROCEDURE() PRINT @Foutmelding PRINT ERROR\_MESSAGE() ROLLBACK TRANSACTION BREAK END ELSE BEGIN -- Huidige transactie is wel committable; leg de foutmelding vast UPDATE Rekenserver.Loonfactor- BerekeningLog SET Foutmelding = ERROR MESSAGE() WHERE SsbDialogHandle = @Dialog Handle -- breek de dialoog af END CONVERSATION @DialogHandle; COMMIT TRANSACTION END END CATCH END; -- WHILE

**CODEVOORBEELD 9: HET FOUTAFHANDELINGSGEDEEL-TE VAN EEN QUEUE READER STORED PROCEDURE**

END

Tenslotte zal getoond worden hoe makkelijk het is sinds SQLServer 2005 om met XML-data te werken.

*(Advertentie)*

## BIJ CAESAR BEN JE GEEN NUMMER!

De Caesar Groep is ICT-dienstverlener in Utrecht met circa 300 medewerkers. Expertisecentrum Microsoft is hier een onderdeel van. Caesar levert gegarandeerd op tijd opgeleverde ICT-oplossingen. Wij zijn groot genoeg voor uitdagende projecten, maar klein genoeg voor persoonlijk contact binnen een informele sfeer. En ook jouw balans tussen werk en privé is belangrijk voor ons. Bovendien behoort Caesar volgens Intermediair tot de top 3 van bedrijven waar medewerkers het meest tevreden zijn en zijn wij TOP Werkgever 2008!

### WIJ ZOEKEN EEN:

Medior .NET Developer

### FUNCTIEOMSCHRIJVING

Je werkt in een enthousiast team van ons expertisecentrum Microsoft. Je bent voornamelijk bezig in projectteams van of voor klanten. Je bent verantwoordelijk voor de bouw van uitdagende en innovatieve onderdelen van het eindproduct, gebaseerd op de laatste Microsoft .NET technologie. Hierbij hoort het ontwerpen en/of ontwikkelen in .NET.

### PROFIEL KANDIDAAT

Je hebt een HBO- of WO-diploma en ruime ervaring in .NET. Ervaring met MOSS2007 en Sitecore is een pré. Je bent een teamplayer, resultaatgericht en hebt een analytisch denkvermogen. Je bent liever met de oplossing dan met de projectorganisatie en administratie bezig. Doorgroeimogelijkheden zijn volop aanwezig.

### INTERESSE?

Mail jouw CV met motivatie naar personeelszaken@caesar.nl. Kijk voor meer informatie op www.caesar.nl/werken.

### ICT-PROJECTEN GEGARANDEERD OP TIJD OPGELEVERD! SOMMIGEN BELOVEN HET. WIJ GARANDEREN HET!

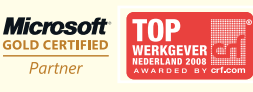

34 .NET magazine | maart 2009 Caesar Groep - Zonnebaan 9 - 3542 EA Utrecht - tel. 030 - 240 42 00 - www.caesar.nl - info@caesar.nl

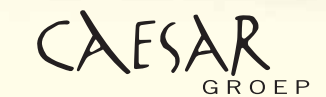

**ICT OPTIMA FORMA** 

Om XML-data te genereren is het SE-LECT statement met FOR XML PATH clause de meest flexibele variant. Een dataveld kan als ofwel een XML-attribuut dan wel als een XML-element worden opgenomen. Het wordt een attribuut als de alias met een @ begint. Het maken van geneste XML-elementen is met deze variant ook heel eenvoudig. Begin gewoon een geneste subselect op de plaats waar het subelement moet komen. De TYPE subclause in de SELECT zorgt ervoor dat de data als XML-data wordt gezien en niet als tekst. Als een XML-element dieper genest moet worden dan de (sub)select die het dataveld selecteert, kan met een relatieve xpath expressie in als alias de nesting expliciet gestuurd worden. Vandaar de naam FOR XML PATH. Codevoorbeeld 10 toont beide technieken. Let vooral op het dieper geneste Salaris element. De XMLnamespace wordt bepaald via de WITH XMLNAMESPACES clausule.

```
DECLARE @Vraag xml, @MessageID 
 uniqueidentifier;
 SET @MessageID = NewId();
 WITH XMLNAMESPACES (DEFAULT 'http://
  www.sdbgroep.nl/MPlus/Rekenserver/2008'),
  SELECT @Vraag = (
    SELECT @MessageID '@Id', CURRENT_
    TIMESTAMP '@Timestamp',
  \sqrt{2} SELECT DienstverbandID '@Id',
  \sim (
       SELECT CaoCodeID '@Id'
       , CaoCodeCode 'Code'
       , CaoCodeIs4Weken 'IsVierWeken'
       , CaoCodeNaam 'Naam'
         , CONVERT(int, CaoCodeWerkweek-
       Uren) 'WerkweekUren'
       FROM dbo.tblCaoCode
       WHERE CaoCodeID = dv.fkCaoCodeID
       FOR XML PATH ('Cao'), TYPE
     \lambda , dv.DienstverbandDagenPerWeek 
      'DagenPerWeek'
      , CONVERT(char(10), dv.Dienstverband-
     DatumInDienst, 120) 'DatumInDienst'
      , CONVERT(char(10), dv.Dienstverband-
      DatumUitDienst, 120) 'DatumUitDienst'
      , ISNULL(NULLIF(dv.DienstverbandPart-
      timeUren,0), cao.CAOcodeWerkweekUren) 
      'ParttimeUren'
      , dv.DienstverbandGarantieToeslag 
      'Salaris/@GarantieToeslag'
      , gb.CAOInpassingCodeBedrag 'Salaris/
      @GarantieTredeBedrag'
      , dv.DienstverbandLoonToeslag 
      'Salaris/@LoonToeslag'
      , dv.DienstverbandSalaris 'Salaris/
      NominaalSalaris'
     FROM Ö
     WHERE Ö
      FOR XML PATH ('Dienstverband'), TYPE
   ),
   ö
CODEVOORBEELD 10: XML GENEREREN MET SELECT 
FOR XML PATH
```
### Codevoorbeeld 11 toont een bijpassend XML-fragment.

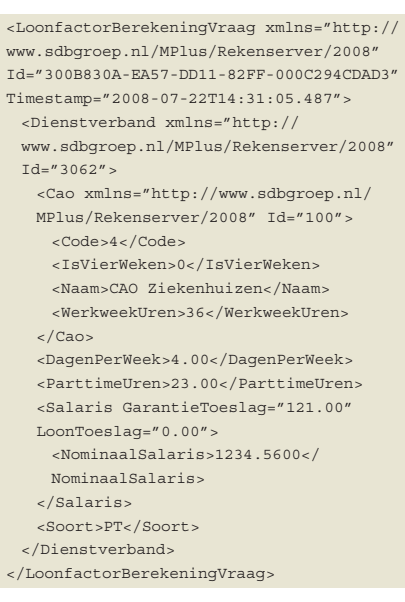

**CODEVOORBEELD 11: XML NAAR AANLEIDING VAN DE SELECT UIT CODEVOORBEELD 10**

De gegenereerde XML wordt vervolgens naar de Rekenservice gestuurd en die komt uiteindelijk met een XML-antwoord. Dat XML-antwoord kan vrij eenvoudig weer tot een resultset worden omgevormd met behulp van de ingebouwde functies op het XML-datatype. Zie Codevoorbeeld 12. Met de nodes() functie wordt een XML-nodelist gemaakt. Vervolgens worden de waarden uit elke node geselecteerd met de value() functie. De resultset kan tenslotte gewoon worden gejoined aan andere tabellen.

```
DECLARE @Antwoord xml;
SET @Antwoord = '
<LoonfactorBerekeningAntwoord xmlns=
"http://www.sdbgroep.nl/MPlus/Reken-
server/2008" Id="300B830A-EA57-DD11-82FF-
000C294CDAD3" Timestamp="2008-07-
22T14:31:05.487">
  <VariabeleMutatie>
    <DienstverbandId>5031</DienstverbandId>
    <KaartSoort>5</KaartSoort>
    <LoonfactorCode>093</LoonfactorCode>
    <PeriodeId>463</PeriodeId>
    <Waarde>4</Waarde>
  </VariabeleMutatie>
  <VariabeleMutatie>
    <DienstverbandId>5031</DienstverbandId>
    <KaartSoort>5</KaartSoort>
    <LoonfactorCode>094</LoonfactorCode>
    <PeriodeId>463</PeriodeId>
    <Waarde>1</Waarde>
   </VariabeleMutatie>
</LoonfactorBerekeningAntwoord>';
WITH XMLNAMESPACES ('http://www.sdbgroep.nl/
MPlus/Rekenserver/2008' as rs)
SELECT
```
- vm.KaartSoort
- , vm.Waarde
- , vm.DienstverbandId
- , lf.LoonfactorID
- , vm.KostenPlaatsId
- , vm.KostenSoortId

```
, vm.PeriodeId
FROM
  SELECT
```
(

 vm.value('(rs:DienstverbandId)[1]', 'int') as DienstverbandId , vm.value('(rs:KaartSoort)[1]', 'int') as KaartSoort , vm.value('(rs:KostenSoortId)[1]', 'int') as KostenSoortId , vm.value('(rs:KostenPlaatsId)[1]', 'int') as KostenPlaatsId , vm.value('(rs:LoonfactorCode)[1]', 'varchar(3)') as LoonfactorCode , vm.value('(rs:PeriodeId)[1]', 'int') as PeriodeID , vm.value('(rs:Waarde)[1]', 'numeric (7,2)') as Waarde FROM @Antwoord.nodes('/rs:Loonfactor- BerekeningAntwoord/rs:Variabele- Mutatie') VariabeleMutaties(vm) ) as vm INNER JOIN dbo.Loonfactor lf ON lf.LoonfactorCode = vm.LoonfactorCode **CODEVOORBEELD 12: HET OMZETTEN VAN EEN XML** 

**FRAGMENT TOT EEN RELATIONELE RESULTSET**

## Conclusie

In dit artikel hebben we laten zien dat SQLServer 2005 of 2008 een uitstekend platform is om services te bouwen die dicht tegen de database aanliggen. Service Broker heeft geen op webservice standaard gebaseerde interfaces zoals WCF, dus is niet geschikt als publieke service. Maar de transactionele, betrouwbare en zeer snelle services die gemaakt kunnen worden met Service Broker zijn uitstekend geschikt als service achter de schermen. De SQLCLR maakt het mogelijk om die services gewoon met het vertrouwde en krachtige .Net framework te realiseren. De nieuwste T-SQL mogelijkheden sluiten daar naad-N loos op aan.

### **Links**

- XsdObjectGen: hulpmiddel om op basis van een XML Schema een C# object model te genereren. Te downloaden via: http://www.microsoft.com/downloads/ details.aspx?FamilyID=89E6B1E5-F66C-4A4D-933B-46222BB01EB0&displaylang=en
- XgenPlus: hulpmiddel om XML Serializers te genereren op basis van een .Net object model. Te downloaden via: http://www.codeplex.com/xgenplus
- How To: Activate Service Broker networking: http:// msdn.microsoft.com/en-us/library/ms166113.aspx

**Frans van der Geer,** is werkzaam als software architect bij VX Company in Baarn en kan worden bereikt via e-mail op fvdgeer@vxcompany.com.

**André van Leeuwen,** is werkzaam als software engineer bij SDB Groep te Leidschendam en kan worden bereikt via e-mail op a.vanleeuwen@sdbgroep.nl.

Your potential. Our passion. **Microsoft**<sup>®</sup>

> LET WEL: GEBRUIK DEZE MAGISCHE LET WEL: GEBRUIK DEZE MAGISCHE KRACHTEN ALLEEN VOOR HET GOEDE.

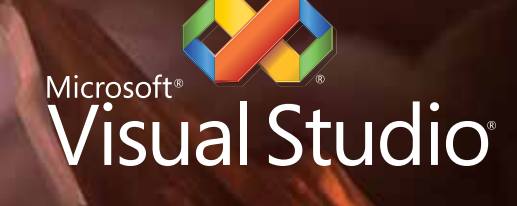

## DEFY ALL CHALLENGES

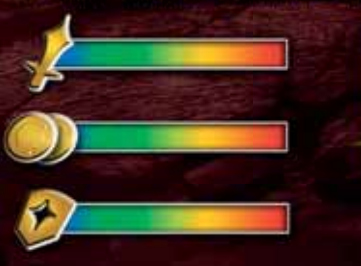

Je missie: bouw rijke, interactieve websites die tot de verbeelding spreken. Je tactiek: gebruik de AJAX-tools van Visual Studio® om te excelleren. Meer tips en tools op **microsoft.nl/defyallchallenges**

冽

ভ